**УЛК 004.67** В.П.Ларшин<sup>1</sup>, Н.В.Лищенко<sup>2</sup>, А.П.Рыбалко<sup>3</sup>, Е.А.Трифонова<sup>1</sup> Одесский национальный политехнический университет  $2$ Одесская национальная академия пищевых технологий <sup>3</sup>ООО «Станкоцентр»

## КОМПЬЮТЕРНАЯ ОБРАБОТКА ЭКСПЕРИМЕНТАЛЬНЫХ ДАННЫХ

Описана методика компьютерной обработки большого количества экспериментальных данных на примере поиска эффективных составов твёрдых технологических смазок, применяемых при сверлении.

Актуальным направлением в современной технологии машиностроения является применение компьютерных автоматизированных систем научных исследований, основанных на автоматизации сбора измерительных данных и их автоматической обработке [1]. Это вызвано необходимостью обработки большого количества экспериментальных данных (в рассматриваемом случае порядка  $26x10^6$  измерений). Для создания таких систем нужны соответствующие компьютерные технологии обработки данных и инструментальные компьютерные средства для их реализации. Ниже даётся описание разработанной методологии компьютерной обработки экспериментальных данных, позволяющей автоматизировать технологические исследования, связанные с обработкой большого количества  $(100x10^6$  и более) первичных многоканальных измерений.

В ходе экспериментов определяли два параметра: крутящий момент резания на шпинделе (сверле) и осевую силу резания. Причем для каждого из указанных параметров сигнал, характеризующий процесс резания  $(S_n)$ , определяли по формуле

$$
S_{\Pi} = S_{\Sigma} - S_{XX},\tag{1}
$$

где  $S_{\Sigma}$ ,  $S_{xx}$  – сигналы, характеризующие суммарную величину параметра и уровень его холостого хода, соответственно.

В качестве сигналов, характеризующих суммарный крутящий момент  $(M_{\rm y})$  и суммарную осевую силу ( $P_{\Sigma}$ ) резания, использовали квадратурные токи соответствующих приводов станка: привод главного движения и привод вертикальной подачи. Эти квадратурные токи используются в указанных приводах для прецизионного автоматического регулирования частоты вращения соответствующих асинхронных электродвигателей. В системе ЧПУ «Flex NC» (ООО «Станкоцентр», г. Москва) эти сигналы сделаны доступными для измерения с целью контроля и диагностики технологической системы механической обработки. Частота измерения сигналов составляет 200 Гц. При работе станка автоматически формируются файлы, содержащие измерительную информацию в формате ppl (рис.1).

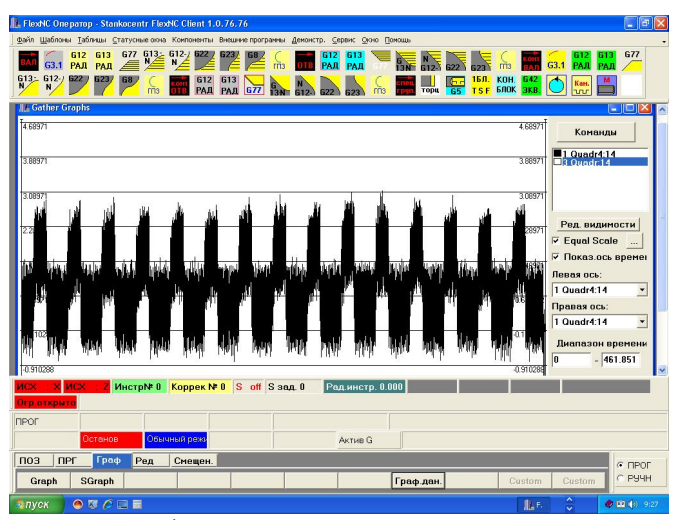

Рис.1. Первичная измерительная информация о суммарном крутящем моменте на шпинделе станка в системе ЧПУ «Flex NC».

Для того, чтобы обработать большое количество экспериментальных данных удобно применить пакет MATLAB - среду и язык программирования для компьютерной обработки данных [2]. Это вызвано тем, что возможности стандартного файла приложения MS Excel ограничены числом измерений (число строк таблицы Excel), не превышающим 65536 и возможностью построения графика по результатам первых 32000 измерений.

Разработанная методика компьютерной обработки данных содержит следующие этапы.

В приложении Excel открыть первичный файл измерительных данных (с  $\mathbf{1}$ расширением ppl), в котором удалить служебную информацию, которая содержалась в файле ppl и в дальнейшем не потребуется.

 $2<sub>1</sub>$ Выбрать метод фильтрации (сглаживания) первичного высокочастотного сигнала, например, «скользящее усреднение», позволяющее выделить тренд этого сигнала.

 $\mathcal{E}$ Так как исходные файлы данных (ppl) в системе «Flex NC» ограничены количеством точек измерений 65536, объединить эти файлы в единый файл с помощью менеджера файлов (использован FAR manager).

В среде MATLAB созлать первый m-файл (программа на языке MATLAB), в  $\overline{4}$ котором реализован выбранный алгоритм обработки данных («скользящее усреднение»). Для обработки полученного единого файла запустить программу MATLAB, в рабочем окне которой необходимо ввести название m-файла и единого файла (ppl). Окончательный файл (читается в приложении Excel) имеет два столбца новых данных, соответствующих двум информационным сигналам: суммарному крутящему моменту на шпинделе и суммарной осевой силе резания.

5. В среде MATLAB создают второй т-файл, который позволяет из информации, имеющейся в первом т-файле (полученном в пункте 4), выделить тренды изменения полезного крутяшего момента на шпинделе и полезной осевой силы резания по мере работы сверла в соответствии с формулой (1). Таким образом, можно проследить изменение этих сигналов в пределах времени обработки определенного количества отверстий, например, 30-ти отверстий.

В соответствии с первым пунктом методики файлы ppl для последующей обработки в среде MATLAB необходимо предварительно подготовить. Для этого их открывают в приложении Excel, удаляют из них служебную информацию. Подготовленный файл представляет собой два столбца данных для суммарного крутящего момента и суммарной осевой силы резания, соответственно.

В соответствии со вторым пунктом методики применяют алгоритм «скользящего усреднения» для выделения тренда сигналов. Записанный в процессе сверления файл ppl имеет как низкочастотную, так и высокочастотную составляющую. Поэтому, при анализе данных производят их фильтрацию, устраняя высокочастотную составляющую. Для реализации алгоритма произведен расчет, например, по 100 предыдущим и 100 последующим значениям сигналов. При этом, количество точек, соответствующее сверлению, например 30-ти отверстий, сокращается в 100 раз (от 100 000 ло 1000 точек).

Тренд сигнала формировали с использованием формулы

$$
y_p = \frac{\sum_{i=(100(p-1))+1}^{100p+100} B_i}{200},
$$
 (2)

где  $B_i$  – текущая величина сигнала;  $p$  – порядковый номер усредненных значений сигнала;  $y_n$  – значение p-ого усредненного значения сигнала.

В соответствии с третьим пунктом методики подготовленные файлы объединяют по ходу эксперимента, так как файлы ppl с первичными данными, записанными в процессе сверления, ограничены по количеству точек измерений. Например, на рис.1 и рис.2 показаны данные для первого из двух файлов. Они получены при сверлении первых 15 отверстий (файл 14.ppl). Данные для второй серии 15 отверстий (на рис.1 не показаны) записаны в файле 15.ppl. После объединения этих файлов получают единый файл, например, 14-15.ppl (на рис.1 не показан).

В соответствии с четвертым пунктом методики подготовленные единые файлы обрабатывают в среде MATLAB для получения результатов «скользящего усреднения». Например, если обработка на станке проводилась с семью различными составами ТТС, то единых файлов для последующей обработки в среде MATLAB будет семь. В результате расчета по «скользящему усреднению» (т.е. по выбранному алгоритму сглаживания) формируется окончательный файл, и выводятся графики, соответствующие двум сигналам: суммарному крутящему моменту и суммарной осевой силе резания. Окончательный файл, полученный после анализа в среде MATLAB, имеет расширение dat.

В соответствии с пятым пунктом методики создается второй m-файл (программа в среде MATLAB), для которого исходной информацией является окончательный файл, полученный в прелылушем пункте.

Построение и преобразование математической модели измеряемых сигналов можно пояснить схемой на рис.2.

Первичный сигнал (рис.2,а) преобразуют, применяя к нему метод «скользящее усреднение», в соответствии с формулой (2). Это позволяет сократить объем измерительной информации, путем ее усреднения, сохраняя при этом вклад всех первичных данных в математическую модель сигнала (вторичные данные), показанного на рис. 2.6.

В соответствии с принятым алгоритмом вводят численные значения верхнего и нижнего порогов сигнала (ВП и НП на рис.2, в), которые характеризуют два состояния технологической системы: резание и холостой ход. Если текущий уровень сигнала превышает ВП, то его на этом участке (участке превышения) усредняют по алгоритму «среднее арифметическое». Если текущий уровень сигнала ниже, чем НП, то его так же усредняют по указанному алгоритму на соответствующем участке (участке понижения). В результате формируется очередная математическая модель суммарного сигнала (рис. 2, в).

Для выделения полезного сигнала (крутящего момента и осевой силы резания) по формуле (1) находят разность между средними его значениями (уровни А и В на рис.2,в). Эту разность находят дважды: на фронте и срезе сигнала, соответственно. Например, 30-ти просверленным отверстиям будет соответствовать 60 точек, характеризующих полезный сигнал (нижний график на рис.3).

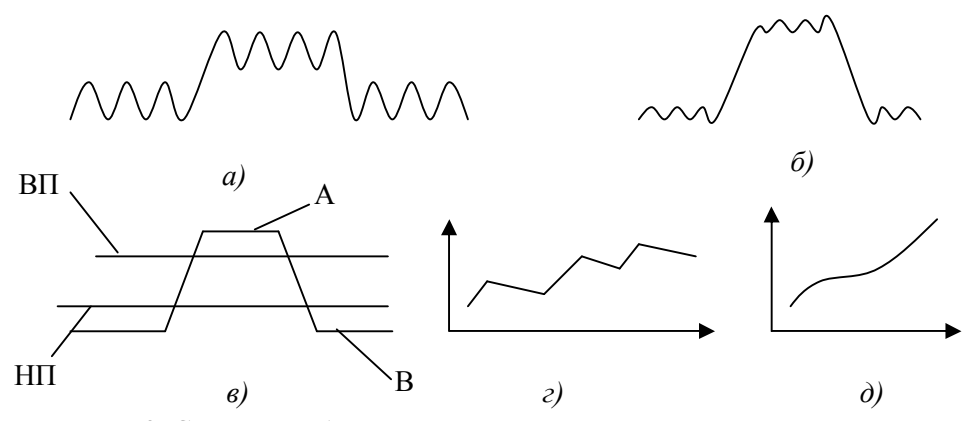

Рис. 2. Схема преобразования математической модели измеряемых сигналов: ВП, НП - верхний и нижний пороги сигнала; А, В усредненные значения сигнала при резании и холостом ходе;  $a, b, e, c, d$ - формы сигналов на разных этапах его преобразования.

В соответствии с молелью формирования разности уровней сигнала формируют массив измерительной информации, характеризующий изменение полезного сигнала во время работы станка (рис.2,г). Заключительным этапом моделирования сигнала является выделение соответствующего тренда, характеризующего работу сверла во времени. Это может быть линейная или полиномиальная (рис.2,д) аппроксимация этого сигнала.

Рассмотрим работу блоков программы и соответствующие им функции более подробно. После загрузки программы (второй т-файл) открывается пользовательское окно (рис.3), в котором лоступной является только кнопка «Загрузить данные». Происходит открытие диалогового окна для выбора файла с данными. При выборе этого файла выполняется конструирование его полного имени, считывание и сохранение данных из него с полученным (при конструировании) именем. Далее в соответствии с алгоритмом выполняется построение графика данных этого файла и становление свойства «доступность» для полей ввода данных «Верхняя граница», «Нижняя граница» и кнопки «Построить модель» (рис.3).

*\_\_\_\_\_\_\_\_\_\_\_\_\_\_\_\_\_\_\_\_\_\_\_\_\_\_\_\_\_\_\_\_\_\_\_\_\_\_\_\_\_\_\_\_\_\_\_\_\_\_\_\_\_\_\_\_\_\_\_\_\_\_\_\_\_\_\_\_\_\_\_\_\_\_\_\_\_\_\_\_\_*

Опытным путем (для конкретных данных) определяют верхнюю и нижнюю границы, которые представляют собой предельные значения (пороги) сигналов при нагрузке инструмента и в режиме его холостого хода (ВП и НП на рис.2,в). Эти пороги вводят в соответствующие поля для ввода данных: «Верхняя граница» (верхний порог) и «Нижняя граница» (нижний порог).

При нажатии кнопки «Построить модель» (рис.3) начинается выполнение функции построения модели исходных данных (рис.2, в). На график исходных данных (линия 1 на рис.3), содержащий верхнюю и нижнюю границы (пороги) сигнала (линии 2, 3 на рис.3), накладывается другой график. Он соответствует модели сигнала на рис.2,в. После этого, устанавливается свойство «доступность» для кнопки «Построить график».

При нажатии кнопки «Построить график» (рис.3) по формуле (1) вычисляется, например, полезный крутящий момент. Строится его график (линия 4 на рис.3 показывает изменение этого сигнала за время работы сверла) и устанавливается свойство «доступность» для кнопки «Построить тренд».

Нажатие кнопки «Построить тренд» (рис.3), приводит к выполнению функции определения параметров этого тренда (уравнение в нижней части рис.3) и построению графика полученного тренда (линия 5 на рис.3).

Заключительным этапом работы рассматриваемой программы является сохранение данных. При нажатии кнопки «Сохранить данные» (рис.3) осуществляется открытие диалогового окна для определения места и имени файла, в котором сохраняются данные с расширением xls.

Описанная методика компьютерной обработки измерительных данных была применена при сравнительном исследовании семи видов твердых технологических смазок (ТТС) на основе стеарина. При сверлении отверстий (глубина сверления 10 мм) на координатно-расточном станке мод.2А450 с ЧПУ «Flex NC» измеряли и фиксировали два сигнала, характеризующих процесс сверления: крутящий момент на шпинделе и осевую силу резания. Заготовка: образец из стали 35 (НВ 190…210). Режимы сверления: частота вращения сверла *n* = 2000 об/мин; подача *S* = 50 мм/мин. Сверла: сталь Р18, диаметр 2,85 мм. Количество просверленных отверстий с ТТС – 30 шт.

Для повышения надежности экспериментальных данных каждый опыт повторяли три раза с дальнейшим усреднением результата. На основании сравнения разных составов ТТС по обобщенным зависимостям (график 5 на рис.3) были выбраны наиболее эффективные составы, которые существенно снижали крутящий момент и осевую силу резания при сверлении.

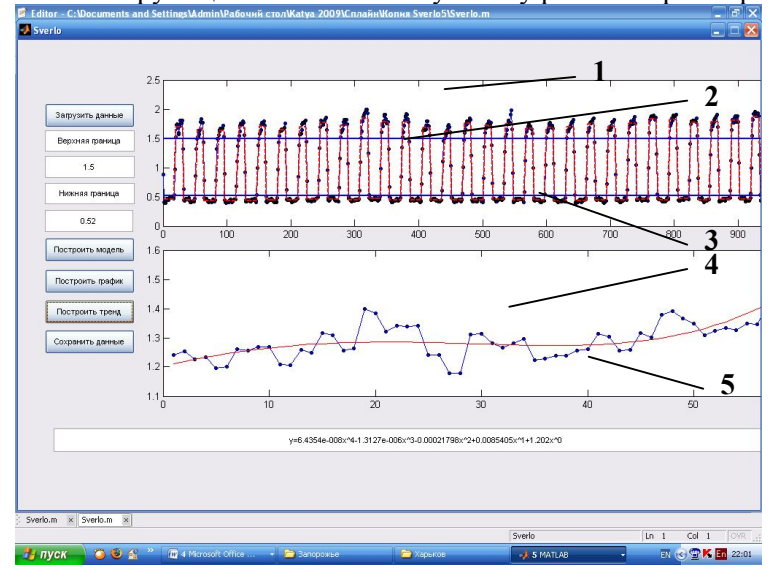

Рис.3. Математические модели и уровни сигнала, характеризующие крутящий момент: суммарный осциллограмма 1); верхний (линия 2) и нижний (линия 3) пороги; крутящий момент резания (график 4) и его тренд (график 5).

- 1. Суслов А.Г., Дальский А.М. Научные основы технологии машиностроения. –М.: Машиностроение, 2002. – 684с.
- 2. Дьяконов В.П. MATLAB 6/5 SP1/7.0+Simulink 5/6. Основы применения. Серия «Библиотека профессионала». – М.: СОЛОН-Пресс, 2005. – 800 с.
- © В.П.Ларшин, Н.В.Лищенко, А.П.Рыбалко, Е.А.Трифонова